₩

₩

# Communication via l'extension Ethernet

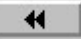

## Présentation

## Objet de ce chapitre

Ce chapitre décrit les fonctionnalités et le paramétrage relatifs à la communication via l'extension Ethernet.

## Contenu de ce chapitre

Ce chapitre contient les sujets suivants :

- Présentation
- **Acquisition des adresses IP**
- **Communication sur le réseau Ethernet**
- **Requêtes spécifiques au diagnostique TCP**

## Présentation

 $\blacksquare$ 

#### Introduction

L'extension Ethernet XN05 24VDC peut être ajoutée à l'un où l'autre des contrôleurs de références suivantes :

- **XD10 24VDC,**
- **XD10S 24VDC,**
- **XD26 24VDC.**
- **ND26S 24VDC**

Ensuite, pour utiliser la connexion Ethernet, il faut choisir le mode de programmation FBD. Cette partie présente l'architecture et les protocoles utilisés.

#### Architecture réseau Ethernet

L'extension Ethernet est présente en tant que serveur sur le réseau.

Exemple d'architecture réseau avec une extension Ethernet :

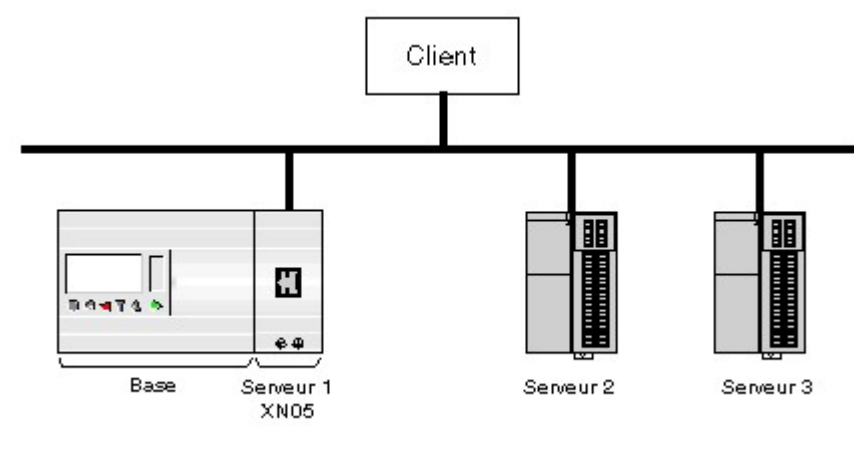

### Architecture de la pile de protocole

L'échange de données entre un client et un serveur se décompose en niveaux de protocoles et respecte le graphe suivant :

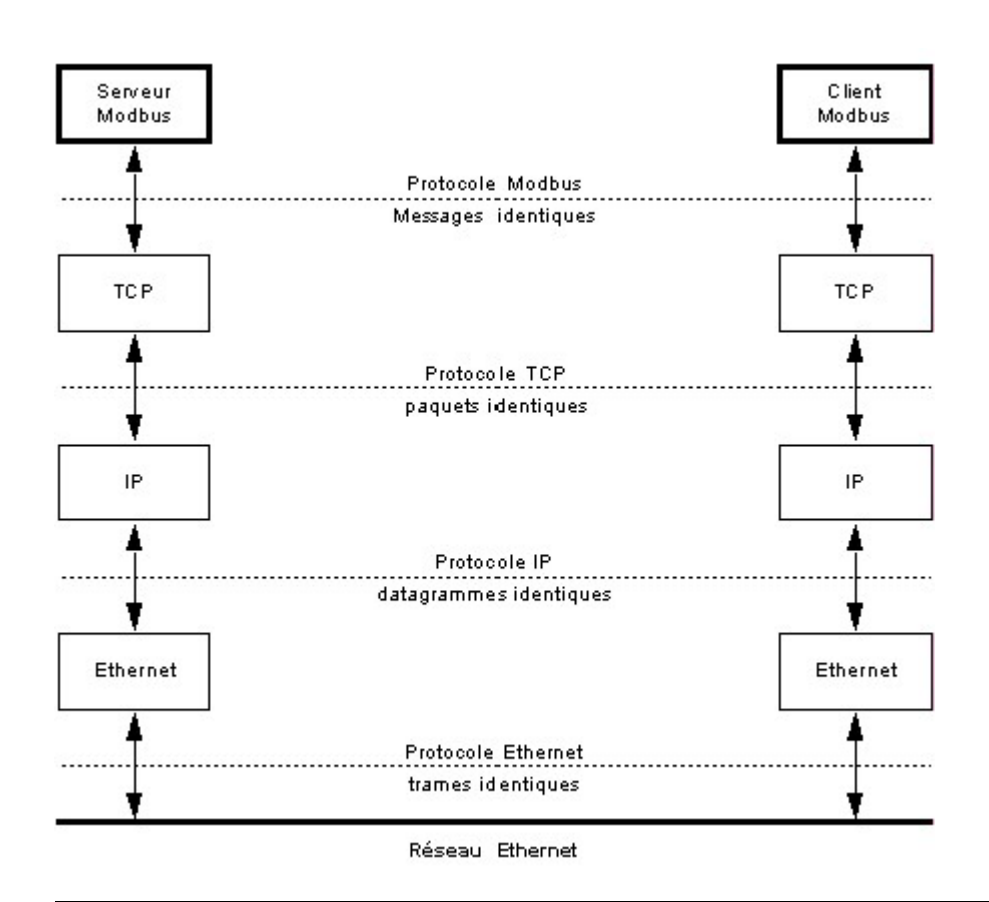

#### Protocole Ethernet

Ethernet permet d'échanger des données entre plusieurs équipements, appelés hôtes, reliés sur le réseau.

Un message Ethernet contient notamment :

- l'adresse du destinataire pour l'acquisition du message par le destinataire,
- l'adresse de l'expéditeur pour l'émission d'une réponse vers l'expéditeur.

#### Protocole IP

Le protocole IP permet d'interconnecter des réseaux entre eux, et de communiquer d'un réseau à l'autre par l'intermédiaire de passerelles.

Dans un réseau hétérogène, les différents équipements relayant les messages entre l'expéditeur et le destinataire peuvent avoir une limitation de la longueur des messages à transmettre. Le protocole IP (Internet Protocol) fragmente les données à échanger en datagrammes de telle façon qu'elles puissent être acceptées par tous les équipements.

#### Protocole TCP

Le protocole TCP (Transmission Control Protocol) est un protocole qui assure la fiabilité et l'ordonnancement de la transmission.

TCP travaille en mode connecté, c'est à dire qu'il établit une connexion point à point virtuelle entre les équipements qui communiquent.

TCP gère le flux des données échangées. Il permet de surveiller l'arrivée des paquets émis et de les rassembler pour l'exécution.

Note : Le service d'échanges basiques Modbus en tant que serveur est accessible à partir du port TCP d'adresse 502.

#### Protocole Modbus TCP/IP

Modbus TCP/IP est basé sur le modèle client serveur. Chaque serveur Modbus dispose d'une table de registres dans laquelle les clients viennent lire ou écrire les données.

₩

# Acquisition des adresses IP

 $\blacktriangleleft$ 

### Introduction

L'extension Ethernet ne répond qu'aux messages qui lui sont adressés. En tout premier lieu elle doit donc connaître son adresse IP et être connue par la passerelle.

Le graphe suivant présente le processus général d'acquisition de l'adresse IP de l'extension :

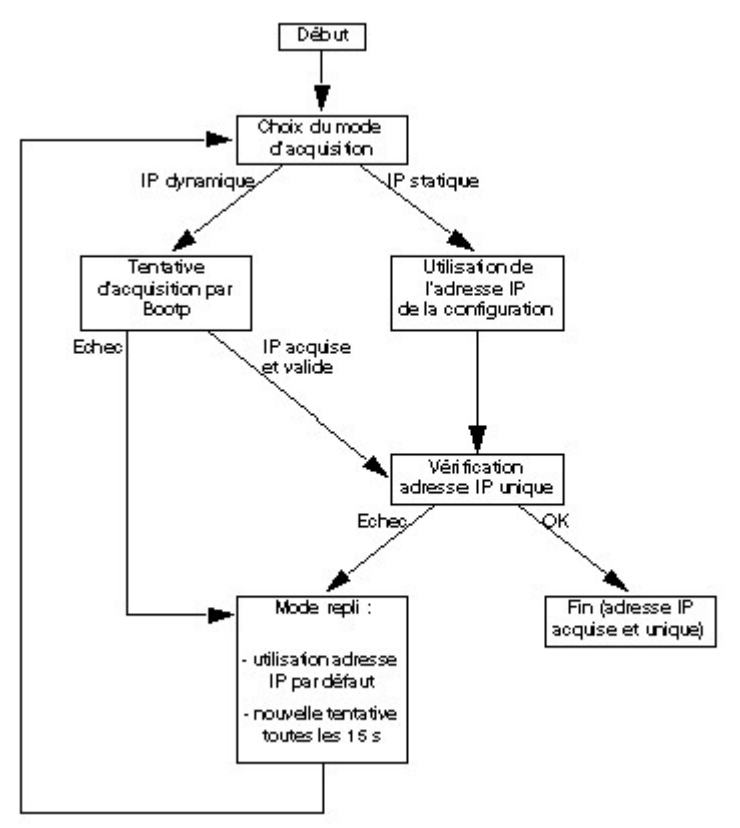

Deux modes d'acquisition sont possibles :

- statique (avec ou sans masque de sous-réseau),
- **dynamique (uniquement avec un serveur Bootp).**

Quel que soit le mode d'acquisition, l'extension Ethernet est susceptible, dans certaines situations, de passer en mode repli et d'utiliser l'adresse IP par défaut.

## Mode d'acquisition statique

En mode d'acquisition statique :

- L'adresse IP de l'extension Ethernet et celle de la passerelle proviennent de la configuration dans l'atelier de programmation.
- Les adresses sont éventuellement masquées par un masque de sous réseau.
- Les doublons d'adresses IP ne sont pas admis sur le réseau. Si l'extension Ethernet détecte un doublon, alors elle passe en mode repli et fait une nouvelle tentative toutes les 15 s.

### Masque de sous-réseau

Un masque de sous-réseau permet d'adresser plusieurs réseaux physiques avec une seule adresse de réseau.

Le masque sépare l'adresse du sous-réseau de l'adresse de l'équipement hôte de la façon suivante :

- L'adresse du sous-réseau est obtenue en conservant tels quels les bits de l'adresse IP qui correspondent aux positions du masque contenant 1, et en remplaçant les autres par 0.
- A l'inverse, l'adresse de l'équipement hôte sur le sous-réseau est obtenue en conservant tels quels

les bits de l'adresse IP qui correspondent aux positions du masque contenant 0, et en remplaçant les autres par 1.

#### Exemple 1 :

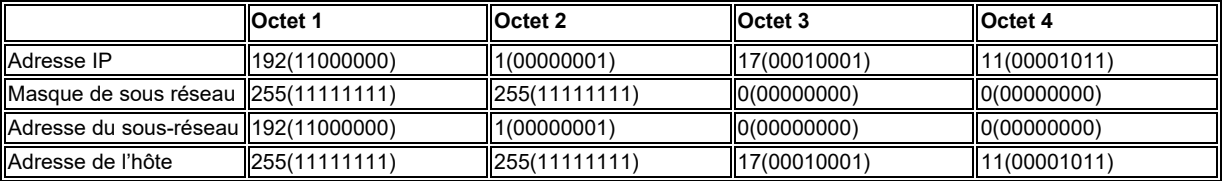

#### Exemple 2 :

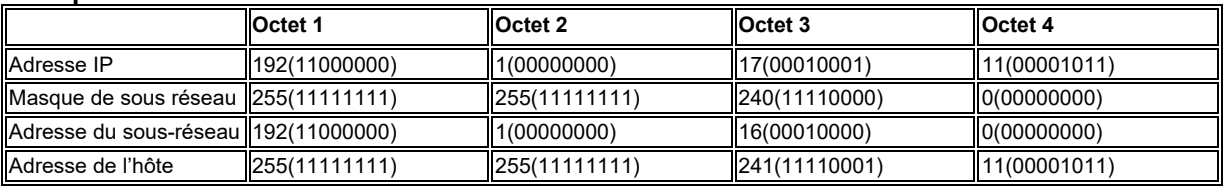

#### Mode d'acquisition dynamique

En mode d'acquisition dynamique :

- Un serveur BootP doit être présent sur le réseau,
- **·** L'utilisateur configure le serveur BootP à l'aide de l'adresse MAC qui est inscrite sur le côté de l'extension Ethernet,
- Au démarrage de l'acquisition IP, le serveur Bootp permet à l'extension Ethernet d'obtenir ses paramètres IP à partir de son adresse MAC et d'être reconnue par la passerelle.
- Si l'extension Ethernet n'obtient pas une adresse IP valide du serveur Bootp ou si elle détecte un doublon de l'adresse IP sur le réseau, alors elle passe en mode repli et envoie une requête Bootp au serveur toutes les 15 s.

#### Mode repli

L'extension Ethernet passe en mode repli si elle n'obtient pas une adresse IP valide ou si elle détecte un doublon de l'adresse IP sur le réseau. Elle fournit alors le service FDR (Faulty Device Replacement) et se comporte comme suit :

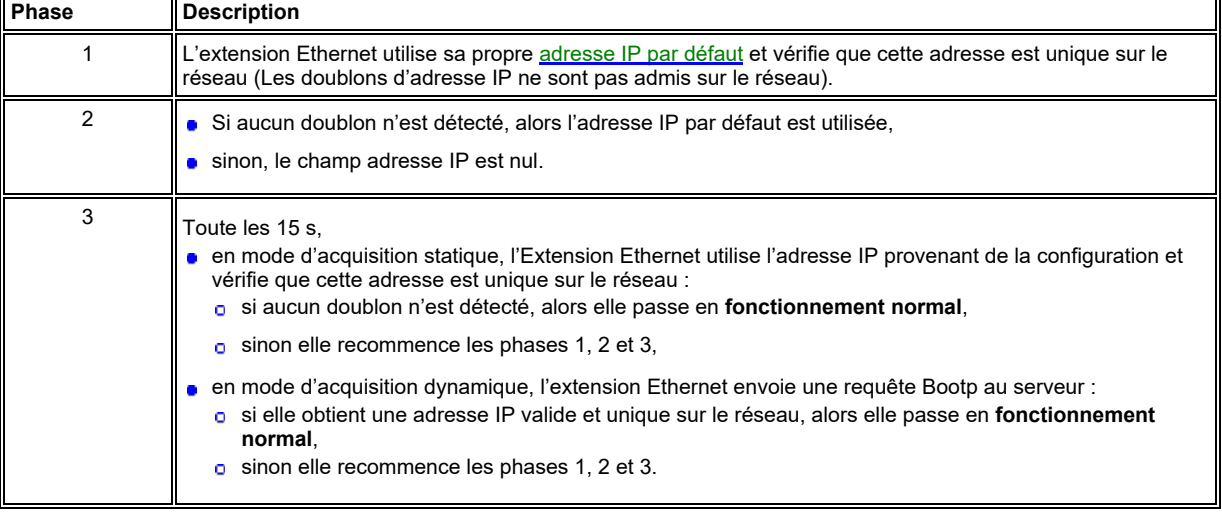

#### Adresse IP par défaut

Une adresse IP par défaut est issue de l'adresse MAC de l'extension Ethernet. Elle est constituée de 4 octets. Les 2 premiers octets sont 86 et 16. Les 2 derniers sont les 2 derniers octets de l'adresse MAC.

Exemple : Adresse MAC = 00.80.F4.86.00.2B Adresse IP par défaut = 86.16.0.43.

Note : Une adresse MAC est toujours notée en hexadécimal. une adresse IP est toujours notée en décimal. Pensez à faire la conversion !

# Communication sur le réseau Ethernet

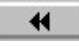

₩

#### Présentation

L'extension Ethernet XN05 24VDC peut être ajoutée à l'un où l'autre des contrôleurs de références suivantes :

- XD10 24VDC,
- **NO XD10S 24VDC,**
- **XD26 24VDC,**
- **XD26S 24VDC**

Ensuite, pour utiliser la connexion Ethernet, il faut choisir le mode de programmation FBD.

L'extension Ethernet échange des messages Modbus en tant que serveur, en utilisant la suite de protocoles TCP/IP et la technologie Ethernet (voir Présentation).

#### L'extension Ethernet

L'extension Ethernet possède un connecteur RJ45 femelle incluant deux voyants lumineux.

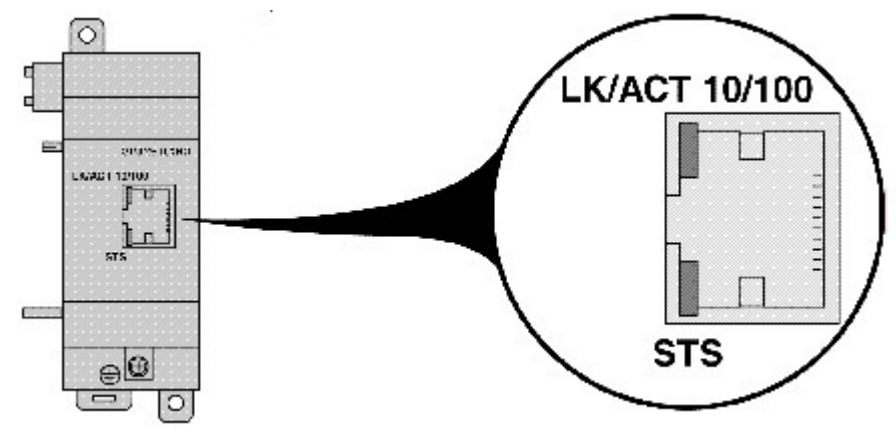

Les états de chaque voyant et leurs significations sont decrits ci-dessous.

- **LK/ACT 10/100** 
	- éteint : pas de connexion Ethernet
	- <sup>o</sup> allumé vert : connexion Ethernet 100 Mbits /s
	- vert clignotant : échange de données à 100 Mbits /s
	- o allumé jaune : connexion Ethernet 10 Mbits /s
	- <sup>o</sup> jaune clignotant : échange de données à 10 Mbits /s
- STS
	- allumé en continu : extension Ethernet alimentée et prête pour la communication
	- clignotement rapide : communication Ethernet en cours d'initialisation,
	- <sup>o</sup> 4 flash : doublon de l'adresse IP détecté sur le réseau,
	- 5 flash : obtention de l'adresse IP en cours (en fonctionnement normal ou avant passage en mode repli),
	- o 6 flash : obtention de l'adresse IP en cours après passage en mode repli.

L'adresse MAC est gravée sur le côté de l'extension Ethernet.

#### Connexions au réseau Ethernet

L'extension Ethernet gère 4 connexions TCP simultanées au maximum. Les applications clientes doivent être conçues de telle sorte que cette limite ne soit pas dépassée. Si une demande d'ouverture pour une cinquième connexion est effectuée, elle sera automatiquement rejetée par l'extension

#### Ethernet.

Une connexion est considérée comme inactive si aucune requête Modbus n'est reçu pendant un temps appelé "Time Out". L'extension Ethernet ferme toute connexion inactive qui ne provient pas de l'adresse réservée (Elle ne prend pas en compte les messages TCP Keep alive). Le temps Time Out est configurable, sa valeur par défaut est de 10 min. Quand le maximum de connexions est atteint, l'expiration d'une connexion autorise la création d'une nouvelle connexion.

#### Adresse réservée

Une adresse peut éventuellement être réservée pour un client avec lequel l'extension Ethernet doit être connectée en permanence. La connexion entre l'extension Ethernet et le client ayant l'Adresse réservée n'est pas soumise au Time Out. Cette connexion entre dans le décompte des 4 connexions maximum.

#### Comment paramétrer la communication

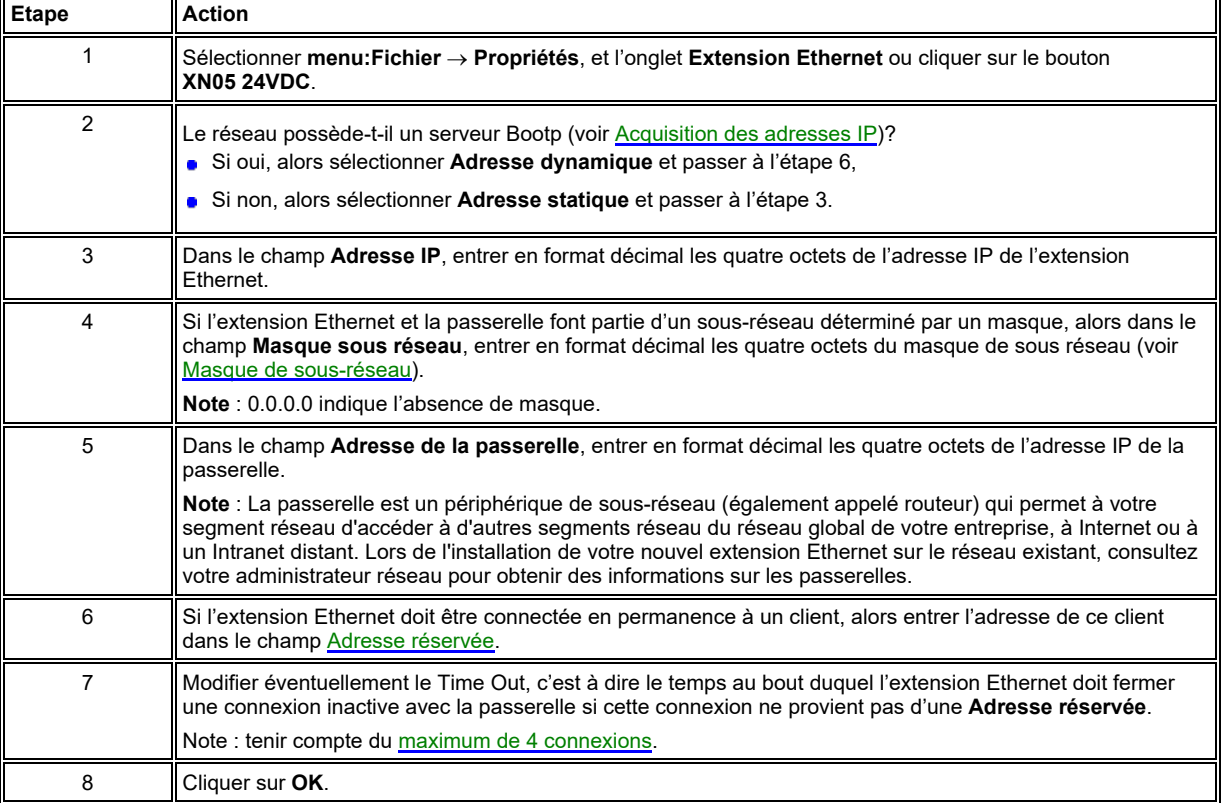

Pour configurer la communication, procéder comme suit :

#### Les données échangées avec le client Modbus

L'extension Ethernet peut échanger avec le client Modbus TCP/IP 16 mots de données, 4 mots d'horloge et un mot de statut.

#### Données

Les données échangées sont :

- 8 mots d'entrée de 16 bits chacun accessibles par l'application au moyen des plots J1ETH à J8ETH et ouverts au(x) client(s) en lecture et en écriture (voir **Entrées Ethernet**),
- <sup>8</sup> 8 mots de sortie de 16 bits chacun accessibles par l'application au moyen des plots O1ETH à O8ETH et ouverts au(x) client(s) en lecture uniquement (voir Sorties Ethernet).

#### Horloge

L'extension Ethernet permet au client d'accéder en lecture ou en écriture à l'horloge du contrôleur.

Chaque modification de l'un des 4 mots d'horloge met à jour l'horloge du contrôleur.

Mise à jour de l'heure du contrôleur :

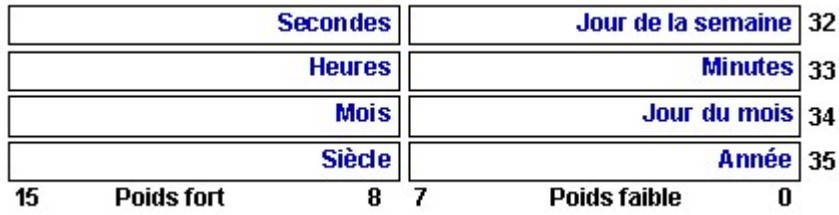

Les valeurs possibles (à convertir en hexadécimal) :

- $\bullet$  secondes : 0 à 59,
- $\bullet$  minutes : 0 à 59,
- $\bullet$  heures : 0 à 23,
- le jour de la semaine est calculé automatiquement,
- jour du mois : 1 à 31,
- mois : 1 à 12,
- année : 2 à 99 (2002 à 2099),
- siècle : 20 (non utilisé).

### **Statut**

Le mot de statut est accessible par le client en mode lecture uniquement.

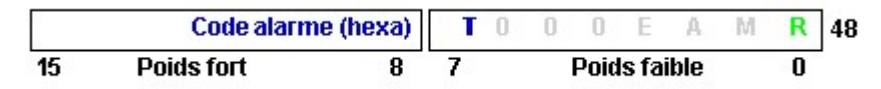

R état du contrôleur :

- 0 : le contrôleur est à l'ARRET
- $\bullet$  1 : le contrôleur est en MARCHE

M monitoring :

- 0 : le contrôleur n'est pas en mode MONITORING
- 1 : le contrôleur est en mode MONITORING

#### A état des alarmes :

- 0 : la détection des alarmes n'est pas activée
- 1 : la détection des alarmes est activée

E erreur :

- $\bullet$  0 : pas d'erreur activée
- **1** : erreur activée (Défaut bloquant)

T Time Out :

- 0 : temps de TimeOut respecté
- 1 : dépassement du temps de Time Out

Code alarme contient le code de l'incident détecté par le logiciel du contrôleur.

#### Identification Modbus

L'extension Ethernet supporte la fonction Modbus de Lecture de l'Identification d'un Equipement (Read Device Identification), fonction code 43 MEI 14. Cette fonction permet d'identifier un équipement distant et d'obtenir des informations sur sa description physique et fonctionnelle.

Sur interrogation, l'extension Ethernet fournit le service Identification de Base d'un Equipement (Basic Device Identification) en envoyant la réponse détaillée ci-dessous (x et y étant les indices de version logicielle courante de l'extension Ethernet) :

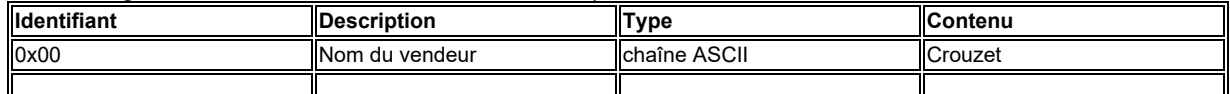

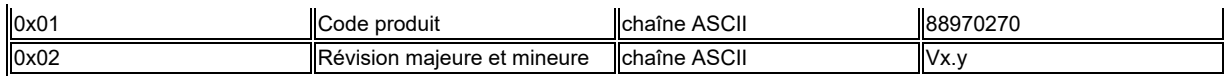

# Requêtes spécifiques au diagnostique TCP

 $-4$ 

₩

## Etat d'appel

En état d'appel, la trame de la requête TCP reçue par l'extension Ethernet est la suivante :

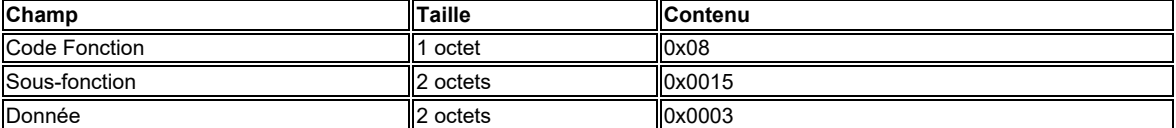

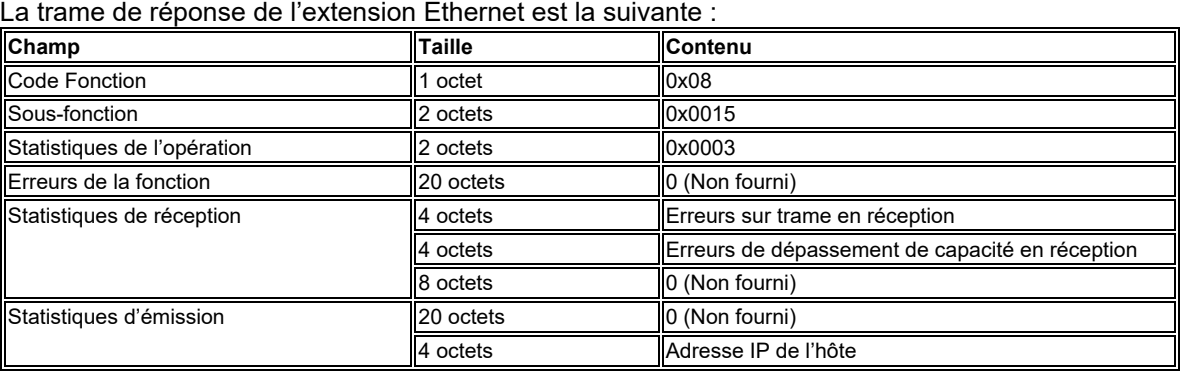

#### Etat de remise à zéro

En état de remise à zéro, la trame de la requête TCP reçue par l'extension Ethernet est la suivante :

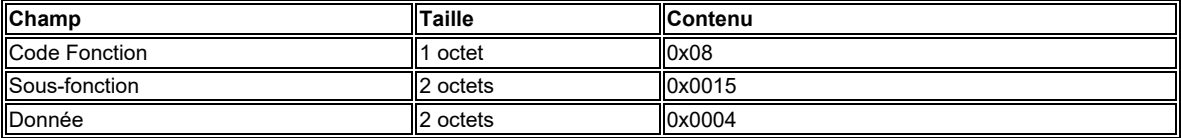

La trame de réponse de l'extension Ethernet est la suivante :

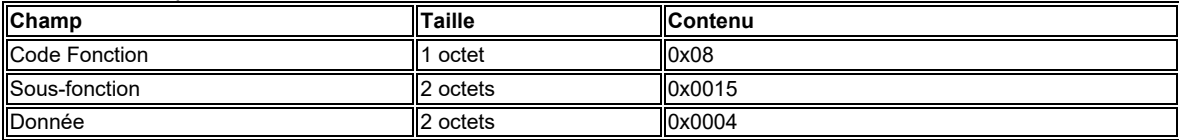